## **Stellenplan**

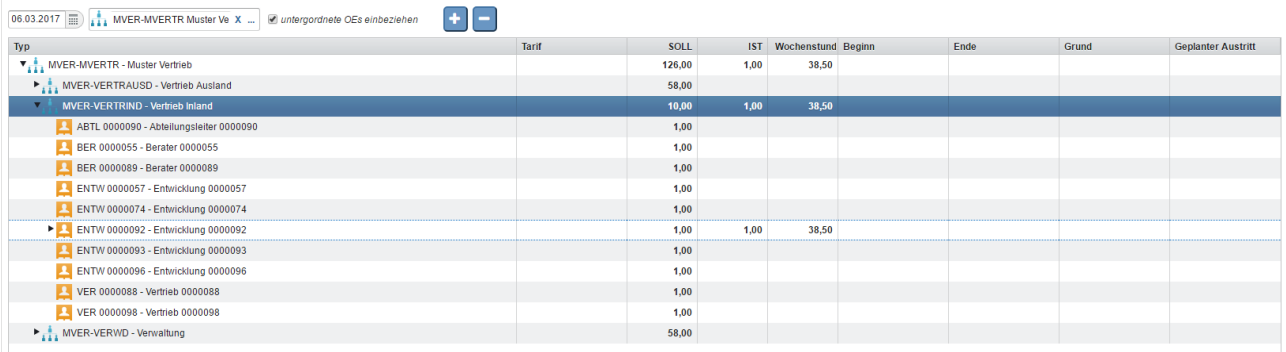

Mit dem Stellenplan wird die Stellenstruktur der ausgewählten Abteilung zum Stichtag angezeigt. Mit dem Plus-Symbol werden alle Unterordner aufgefächert, mit dem Minus-Symbol wieder ausgeblendet.

# **Organigramm**

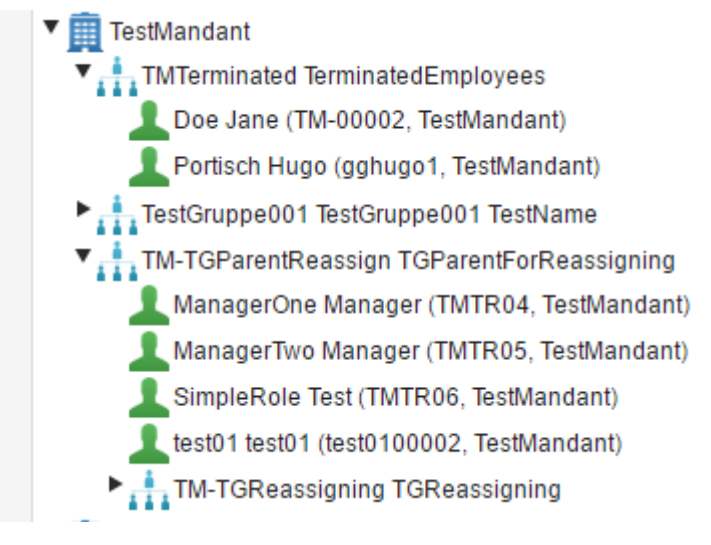

Unter Organigramm wird die Firmenstruktur mit allen Organisationseinheiten und Gruppen und den zugewiesenen Mitarbeitern angezeigt.

# **Organisations-Einheit**

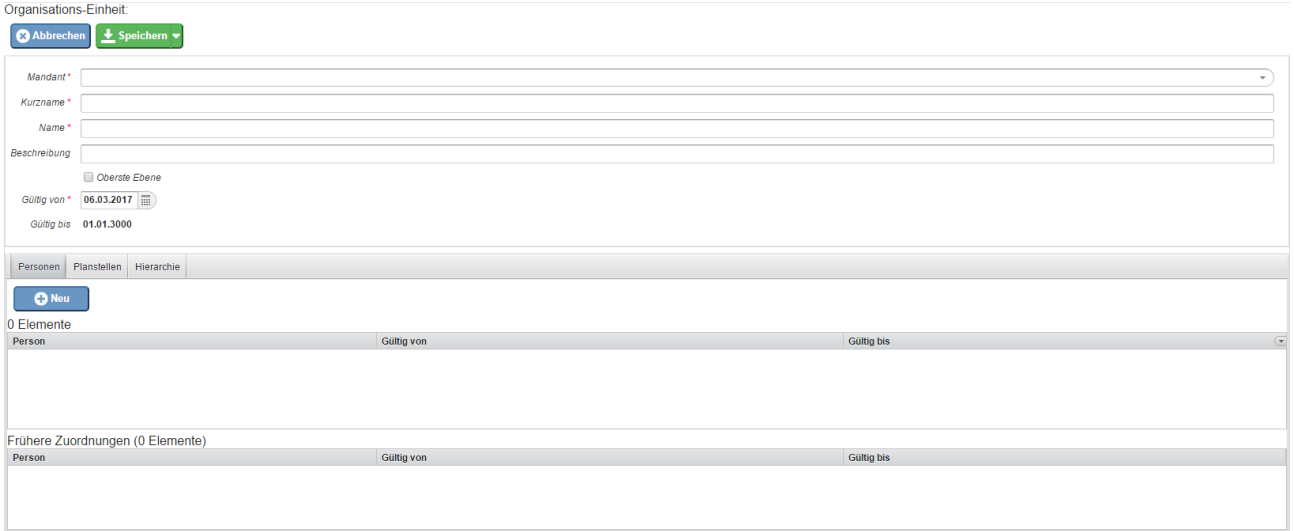

Hier wird die Liste aller angelegten Organisationseinheiten angezeigt und durch klicken auf "Neu" können neue Organisationseinheiten angelegt werden.

Dafür momentan vorhandene Felder:

- Mandant (Pflichtfeld)
- Kurzname (Pflichtfeld)
- Name (Pflichtfeld)
- Beschreibung
- Oberste Ebene
- Gültig von (Pflichtfeld)
- Gültig bis (01.01.3000)

Tabs:

- Personen
- Planstellen
- Hierarchie
	- Übergeordnete Gruppe
	- Untergeordnete Gruppe

#### **Kostenstelle**

Kostenstellen werden unter anderem für die Zuweisung von Kosten von [Weiterbildungen](http://extranet.workflow.at/daisy/webdesk-manual/hr-expert/7589-dsy/7605-dsy.html) <sup>1</sup>der Mitarbeiter verwendet.

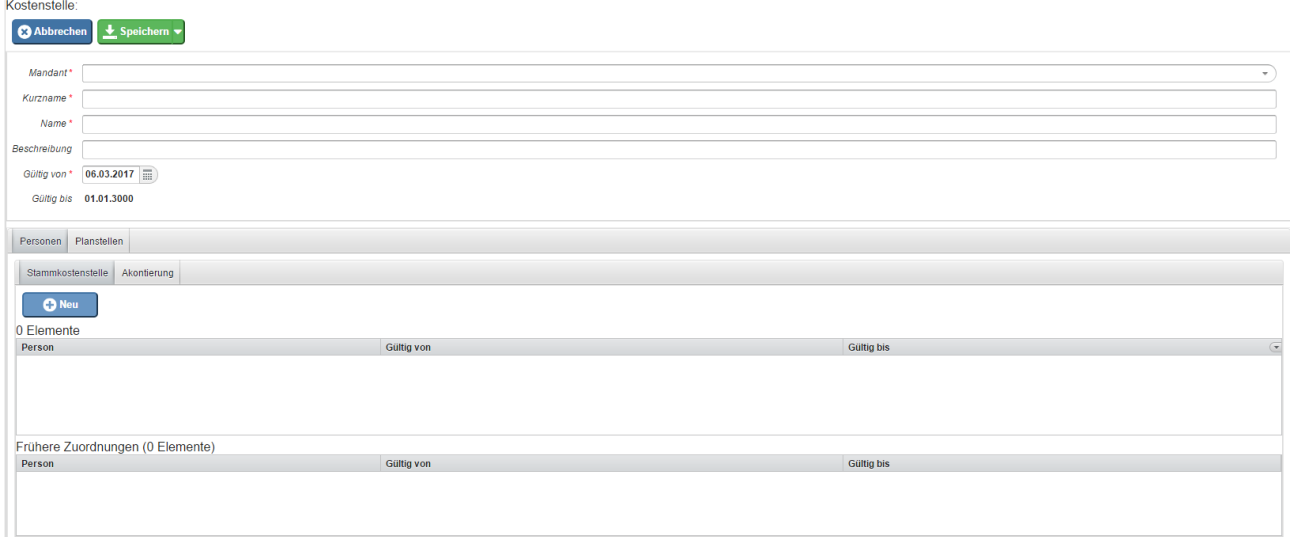

Hier wird die Liste aller angelegten Kostenstellen angezeigt und durch klicken auf "Neu" können neue Kostenstellen angelegt werden.

Dafür momentan vorhandene Felder:

- Mandant (Pflichtfeld)
- Kurzname (Pflichtfeld)
- Name (Pflichtfeld)
- Beschreibung
- Gültig von (Pflichtfeld)
- Gültig bis (01.01.3000)

Tabs:

- Personen
	- Stammkostenstelle
	- Akontierung
- Planstellen

### **Standort**

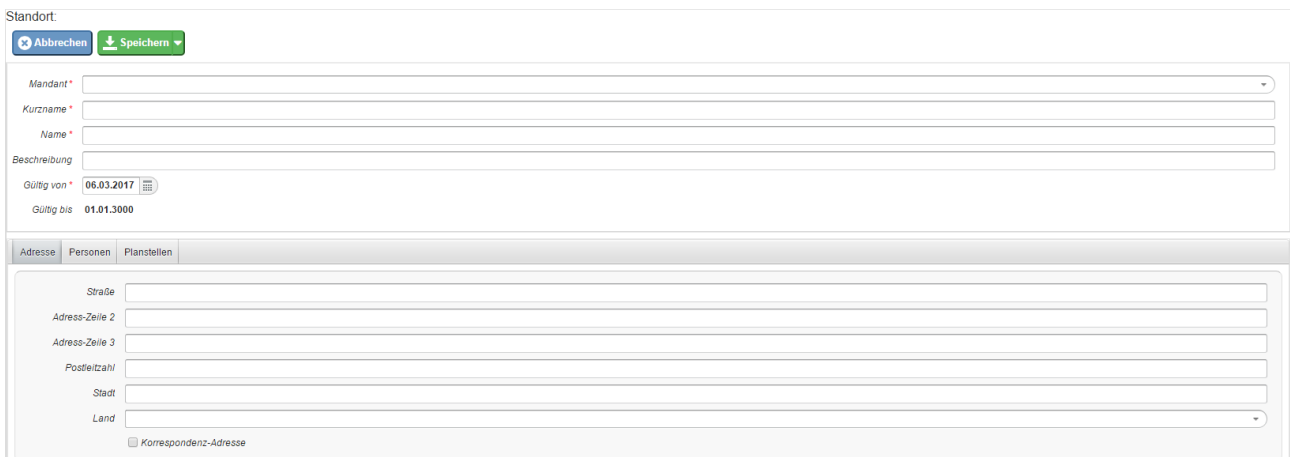

Hier wird die Liste aller angelegten Standorte angezeigt und durch klicken auf "Neu" können neue Standorte angelegt werden.

Dafür momentan vorhandene Felder:

- Mandant (Pflichtfeld)
- Kurzname (Pflichtfeld)
- Name (Pflichtfeld)
- Beschreibung
- Gültig von (Pflichtfeld)
- Gültig bis (01.01.3000)

Tabs:

- Adresse
	- Straße
	- Adress-Zeile 2
	- Adress-Zeile 3
	- Postleitzahl
	- Stadt
	- Land
	- Korrespondenz-Adresse
- Personen
- Planstellen

## **Planstelle**

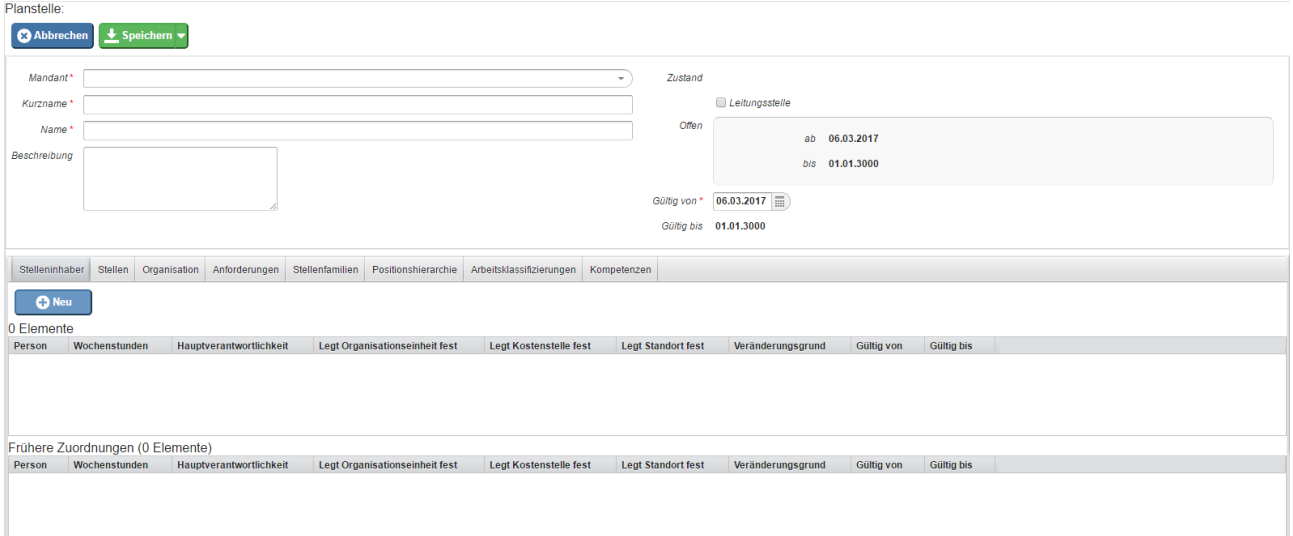

Hier wird die Liste aller angelegten Planstellen angezeigt und durch klicken auf "Neu" können neue Planstellen angelegt werden.

Dafür momentan vorhandene Felder:

- Mandant (Pflichtfeld)
- Kurzname (Pflichtfeld)
- Name (Pflichtfeld)
- Beschreibung
- Leitungsstelle
- Offen ab
- Offen bis
- Gültig von (Pflichtfeld)
- Gültig bis (01.01.3000)

Tabs:

- Stelleninhaber
- Stellen
- Organisation
	- Organisationseinheiten
	- Standorte
	- Kostenstellen
- Anforderungen
	- Erfahrungsstufen
	- Qualifikationen
	- Aufgaben
- Stellenfamilien
- Positionsthirarchie
	- Übergeordnete Planstellen
	- Untergeordnete Planstellen
- Arbeitsklassifizierungen
- Kompetenzen

# **Wartung**

#### **Stelle**

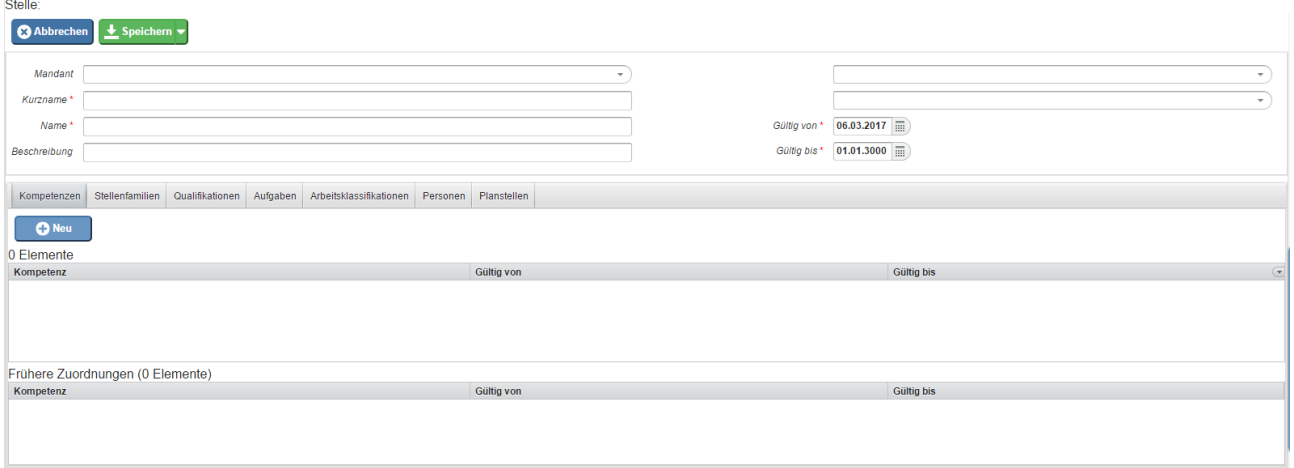

Hier wird die Liste aller angelegten Stellen angezeigt und durch klicken auf "Neu" können neue Stellen angelegt werden.

Dafür momentan vorhandene Felder:

- Mandant
- Kurzname (Pflichtfeld)
- Name (Pflichtfeld)
- Beschreibung
- Oberste Ebene
- Gültig von (Pflichtfeld)
- Gültig bis (01.01.3000, Pflichtfeld)
- Tabs:
	- Kompetenzen
- Stellenfamilien
- Qualifikationen
- Aufgaben
- Stellen
- Arbeitsklassifizierungen
- Personen
- Planstellen

### Stellenfamilie

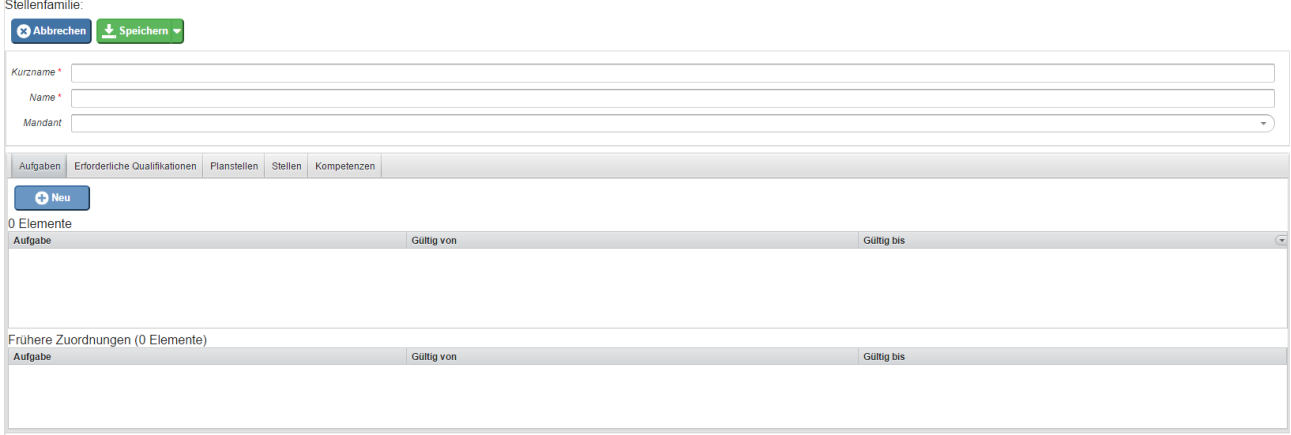

Hier wird die Liste aller angelegten Stellen angezeigt und durch klicken auf "Neu" können

neue Stellen angelegt werden.

Dafür momentan vorhandene Felder:

- Kurzname (Pflichtfeld)
- Name (Pflichtfeld)
- Beschreibung
- Oberste Ebene
- Gültig von (Pflichtfeld)
- Gültig bis (01.01.3000)

Tabs:

- Aufgaben
- Erforderliche Qualifikationen
- Planstellen
- Kompetenzen
- 1. /daisy/webdesk-manual/hr-expert/7589-dsy/7605-dsy.html